### VIVIENDA VERTICAL

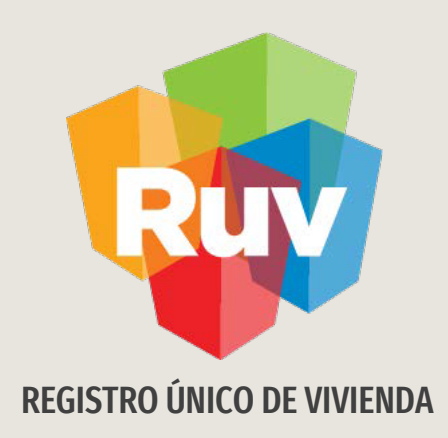

### **VIVIENDA VERTICAL**

Tecnologías y datos por el derecho a la vivienda

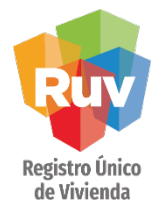

### INTRODUCCIÓN

El sitio de Internet portal.ruv.org.mxserá la ventanilla única para la realización de procesos operativos y aplicativos deRUV.

Para poder ingresar viviendas al programa "Verticalidad" hay que ingresar al aplicativo SOY DESARROLLADOR y después en "Registro de oferta en conjunto".

### **INDICE**

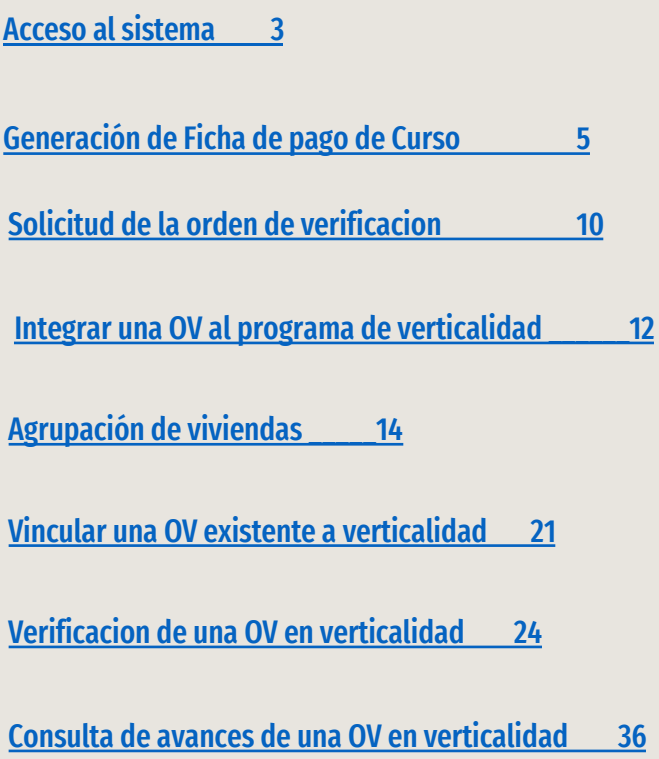

Ingresar

# Registro Único<br>de Vivienda

### Ingresar al aplicativo RUV con sus respectivas credenciales de acceso:

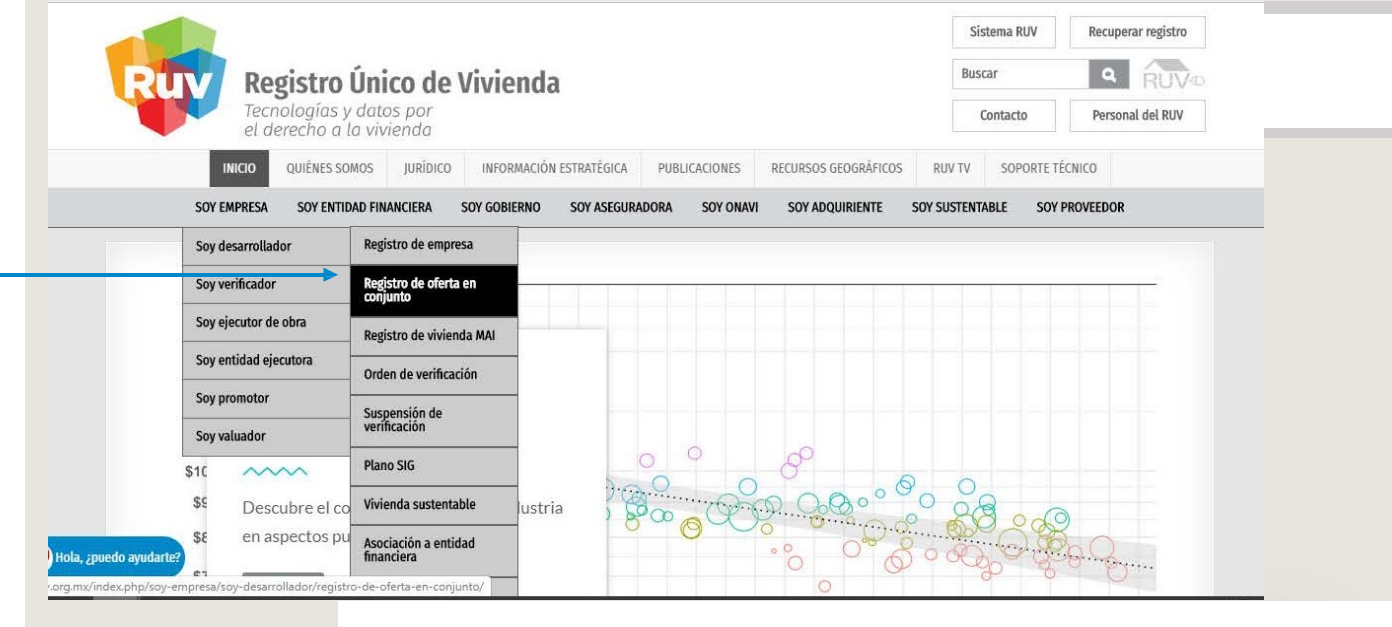

Se deberá realizar la carga de la oferta como se realiza normalmente. Referirse a la Guía: Registro de Oferta de Vivienda en Conjunto.

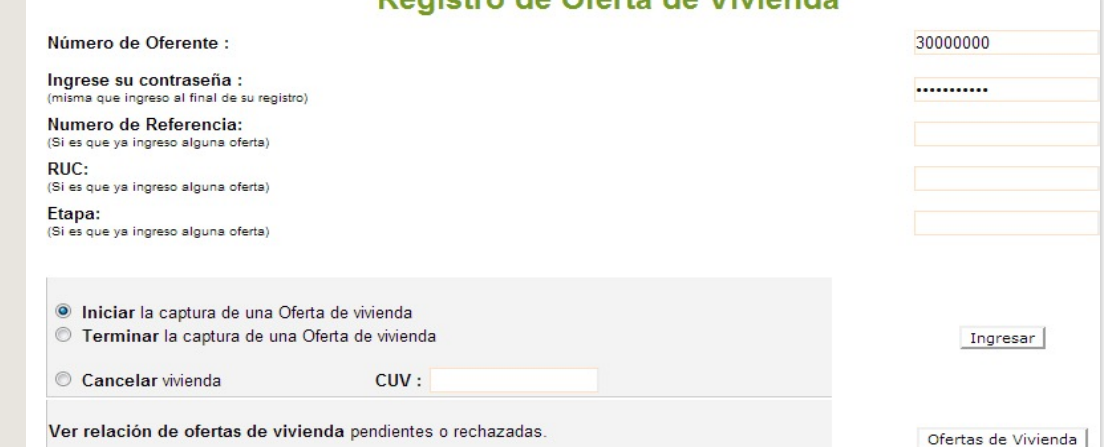

Pogietro de Oferto de Viviendo

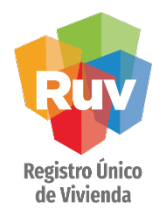

Dentro de la pestaña de vivienda aparecerá el recordatorio para el programa de verificación vertical.

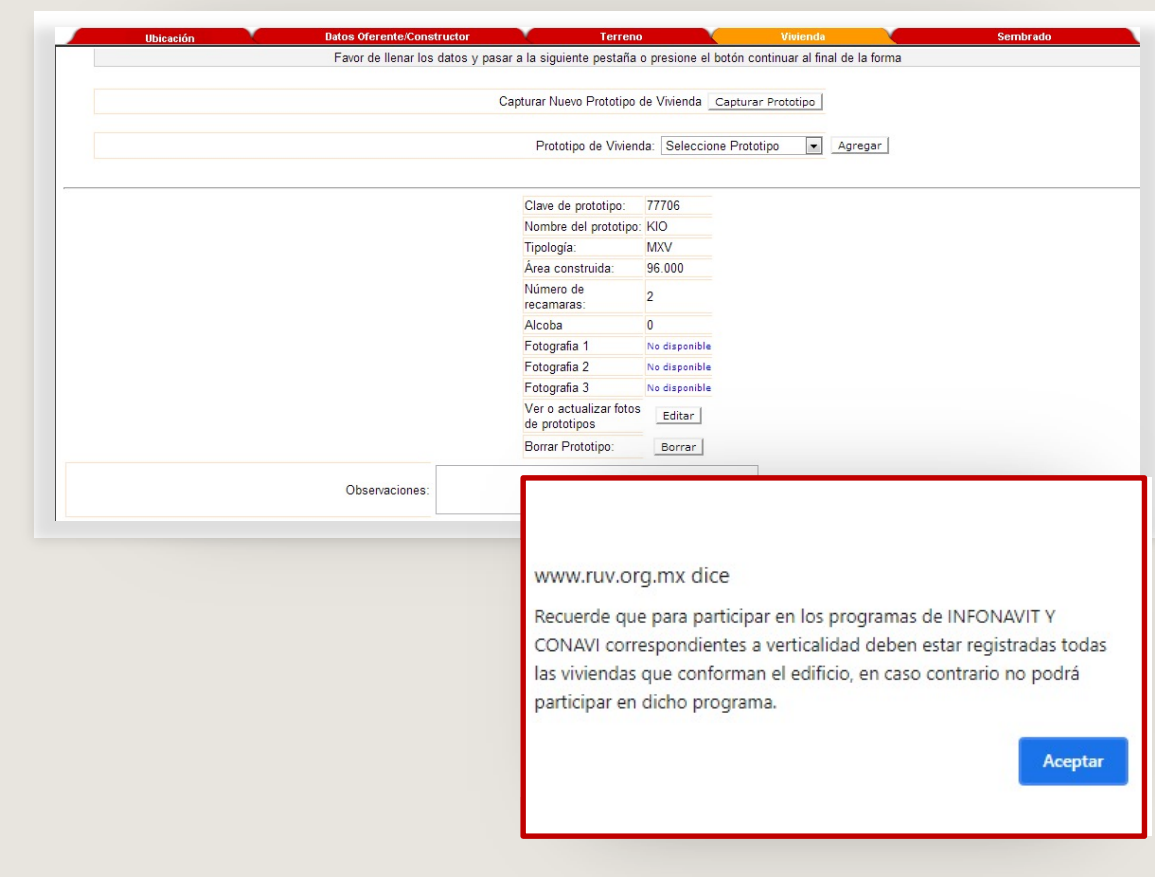

Nota: El aviso solo aparecerá cuando se cuente con un prototipo de tipologíaVertical.

SOY VERIFICADOR **Manual VIVIENDA VERTICAL Manual Versión** / JUL 2021 **Pág 5** 

# Registro Único<br>de Vivienda

Al crear el prototipo y seleccionar la tipología multifamiliar vertical, se deberá capturar el número de niveles del edificio:

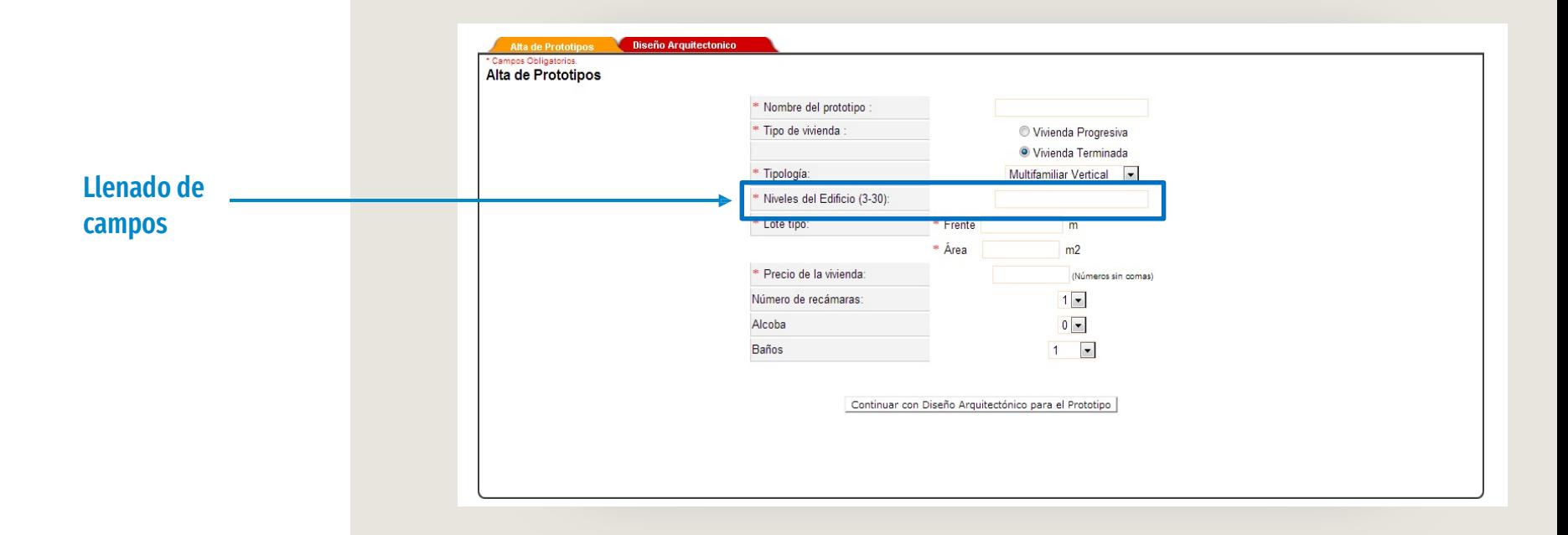

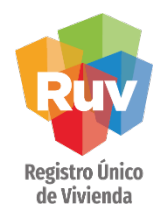

Dentro de la parte de sembrado ahora los niveles del edificios serán marcados como Pisos.

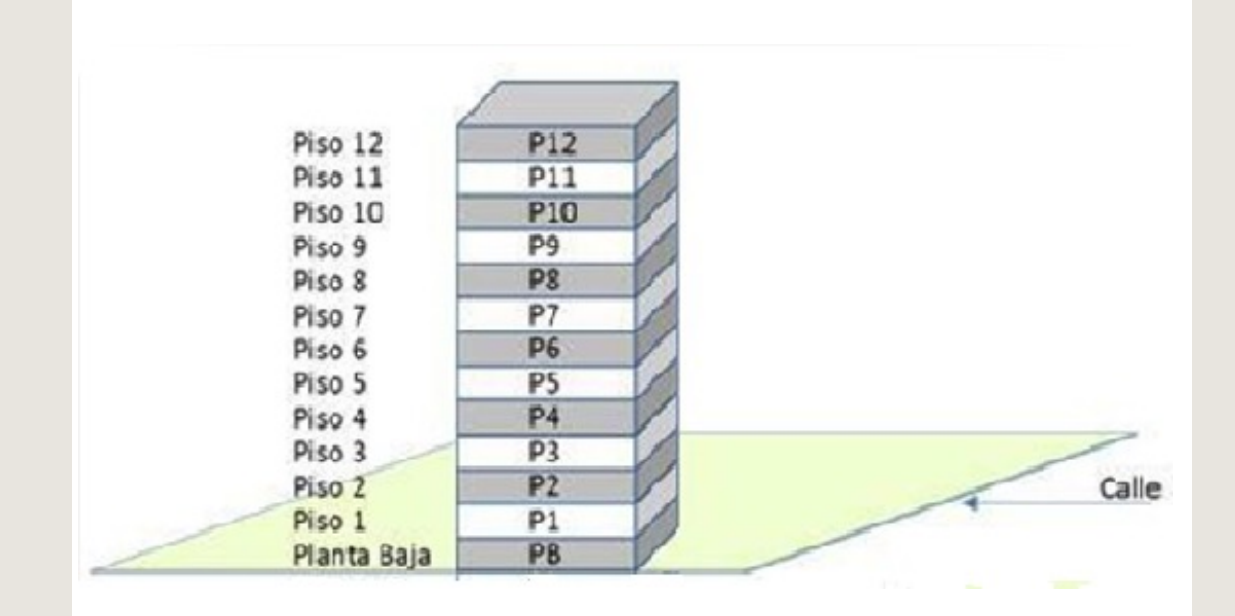

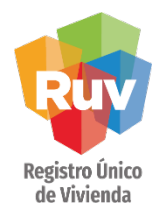

Al capturar el prototipo vivienda por vivienda deberá seleccionar el nivel, ahora representado con el número de piso del edificio.

### Selección de nivel

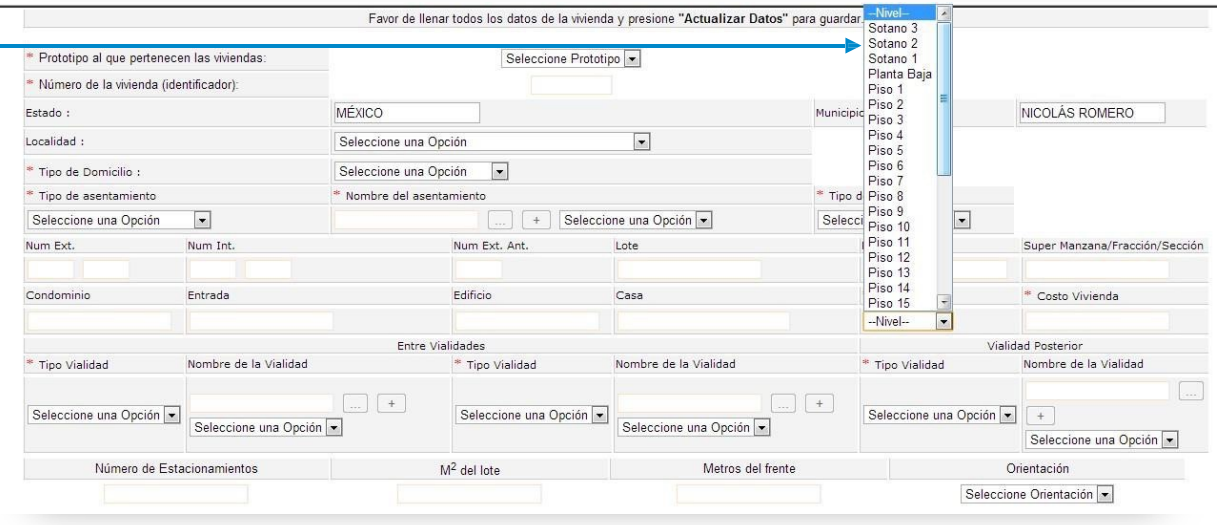

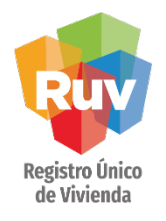

Dentro del archivo de sembrado se deberá marcar el nivel de acuerdo al piso en donde se encuentre la vivienda. Por ejemplo, si la vivienda se encuentra en el piso 10 del edificio, dentro del archivo de sembrado se captura como P10.

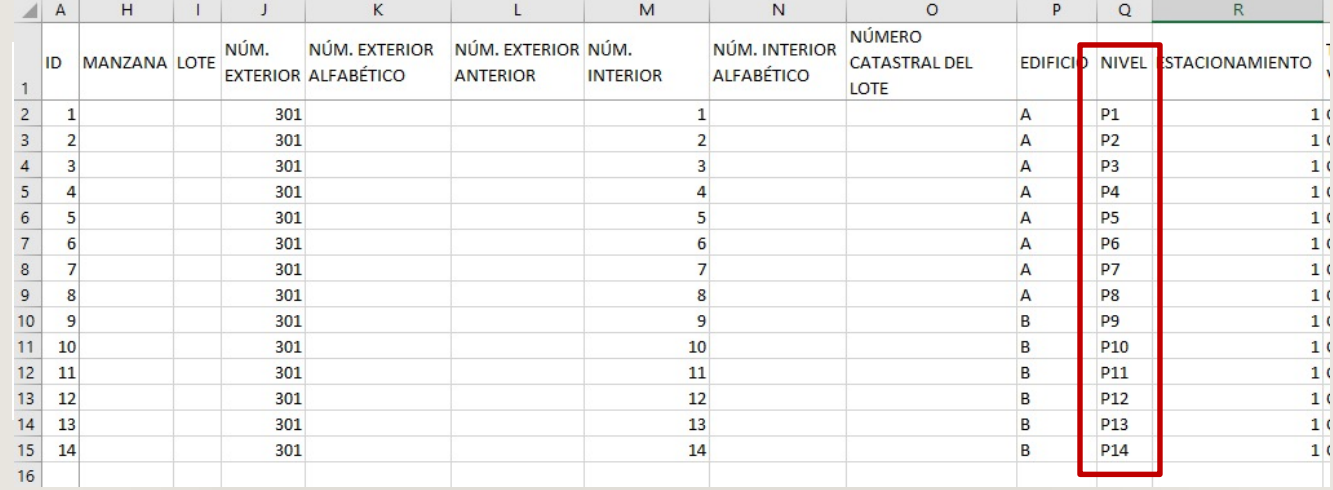

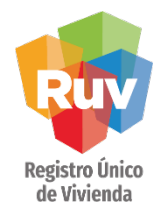

Después de realizar la carga del Sembrado, se deberá continuar con el registro de la oferta hasta generar la ficha y realizar el pago por concepto de registro de oferta.

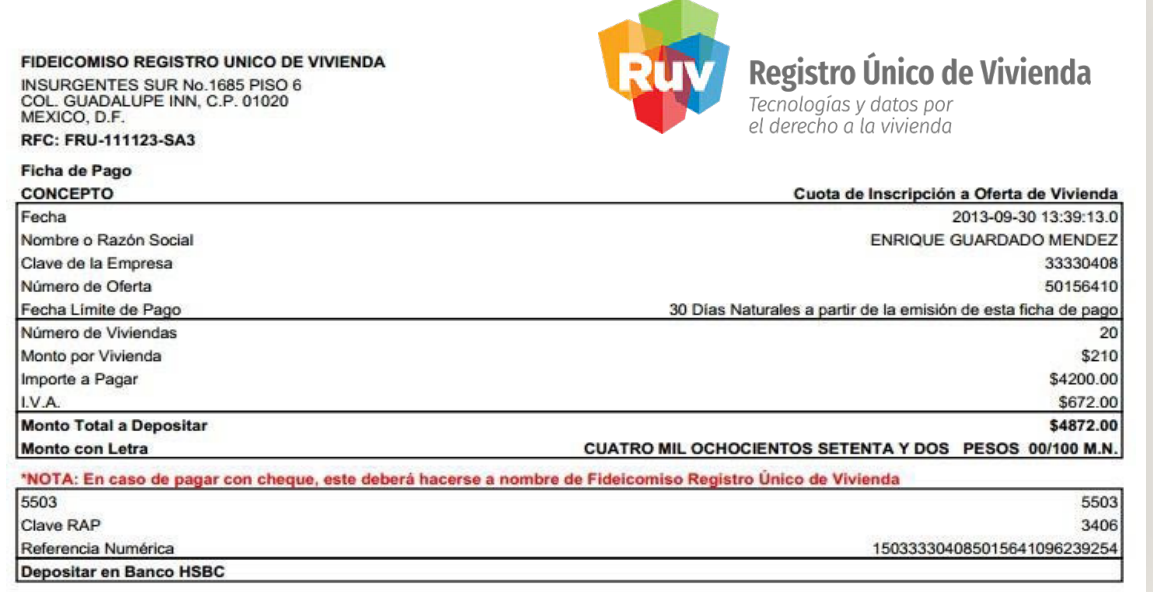

### VIVIENDA VERTICAL

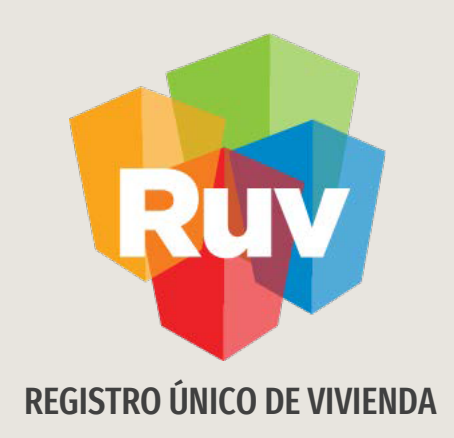

### VIVIENDA VERTICAL SOLICITUD DE ORDEN DE VERIFICACIÓN

Tecnologías y datos por el derecho a la vivienda

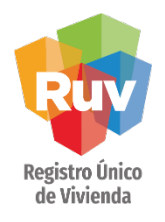

La orden de verificación se iniciará como normalmente se realiza. Referirse a la guía Solicitud de Órdenes de Verificación.

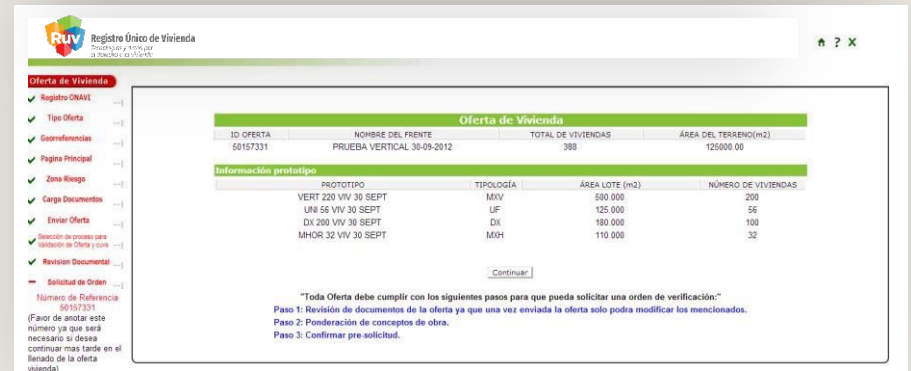

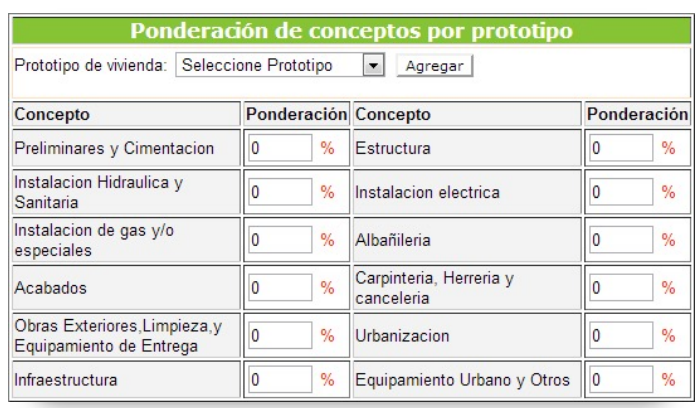

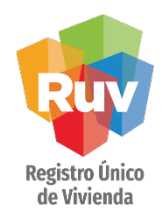

Al momento de solicitar la orden de verificación, aparecerá un mensaje indicando que la oferta cuenta con viviendas con tipología Vertical:

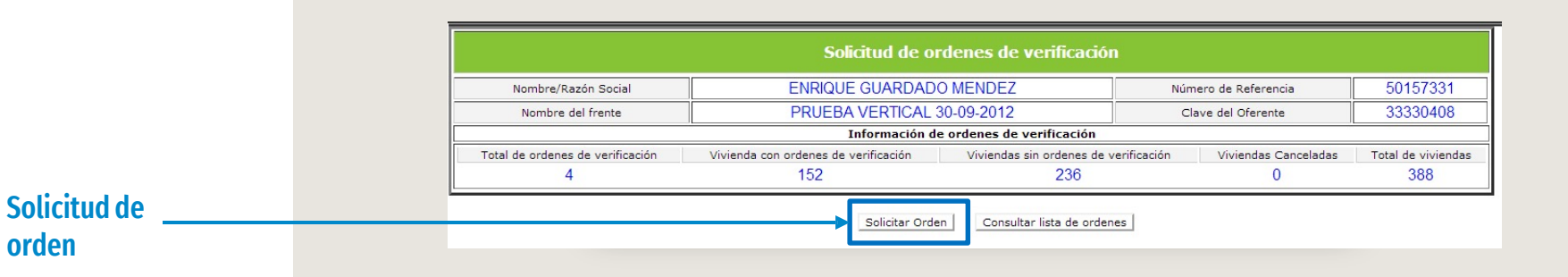

El desarrollador deberá aceptar o declinar el acceso a los programas de verticalidad

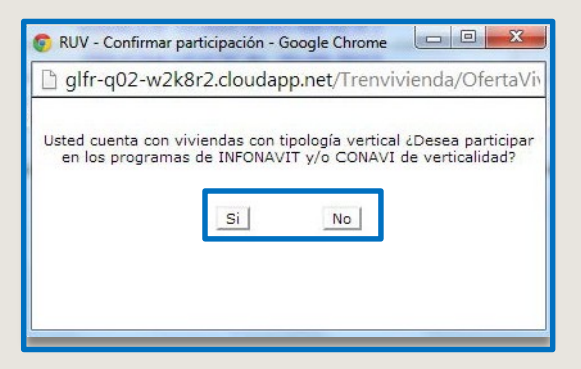

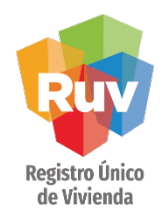

Al declinar la participación en los programas de verticalidad continuará la solicitud de la orden de verificación como hasta el día de hoy seconoce.

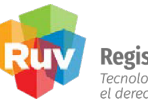

**Registro Único de Vivienda**<br>Tecnologías y datos por<br>el derecho a la vivienda

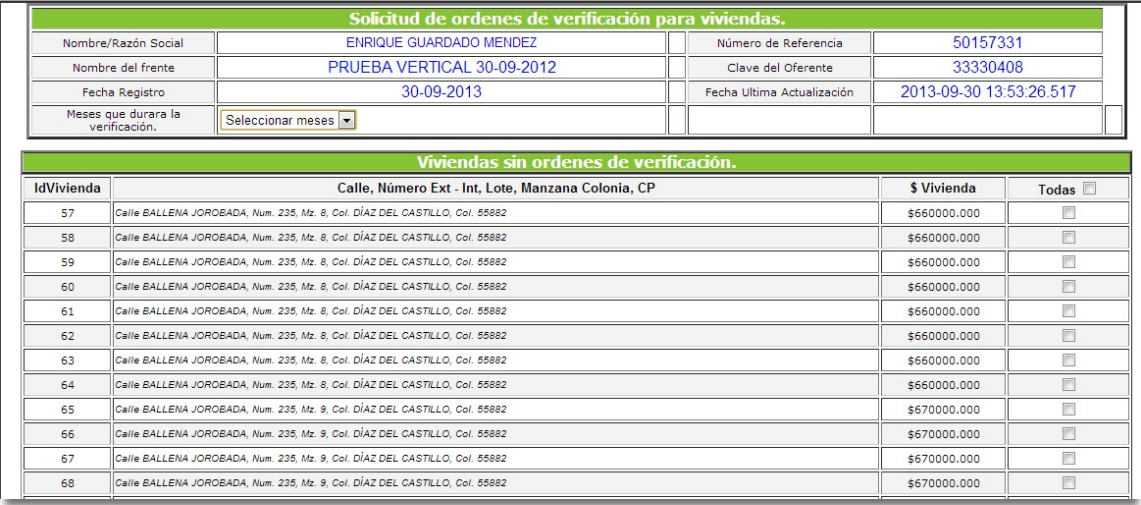

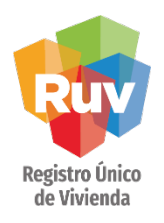

Al aceptar la participación en los programas de verticalidad, las viviendas con tipología vertical aparecerán agrupadas por edificio al que pertenece.

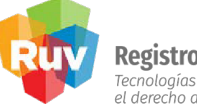

Registro Único de Vivienda<br>Tecnologías y datos por<br>el derecho a la vivienda

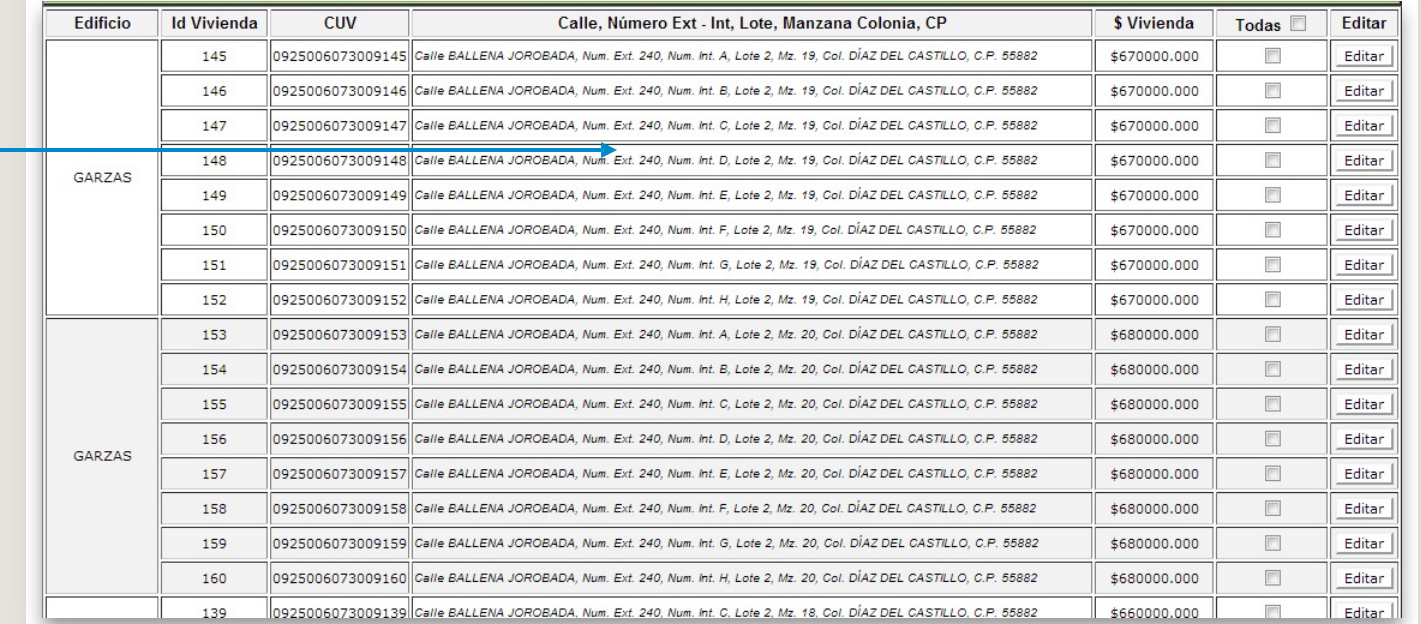

La agrupación que genere el sistema dependerá de los datos registrados en el sembrado de la oferta

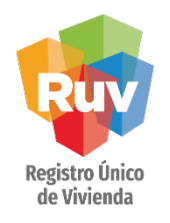

La agrupación de los edificios contemplará los siguientes datos:

- Nombre del edificio
- Número Exterior
- Manzana
- Lote

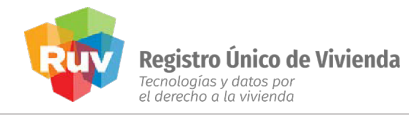

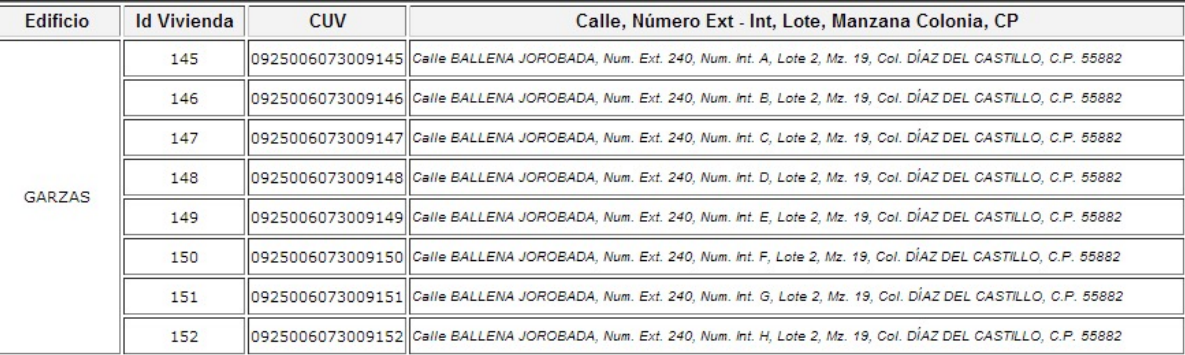

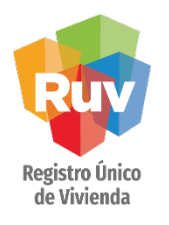

En caso de que alguna de las viviendas se encuentre en un edificio incorrecto, se podrá ingresar a realizar la actualización de la dirección para agrupar la vivienda en el edificio correcto.

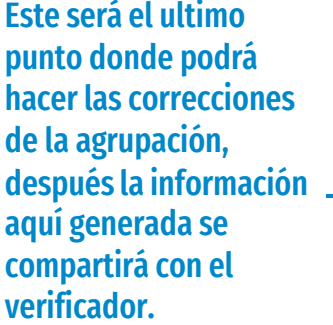

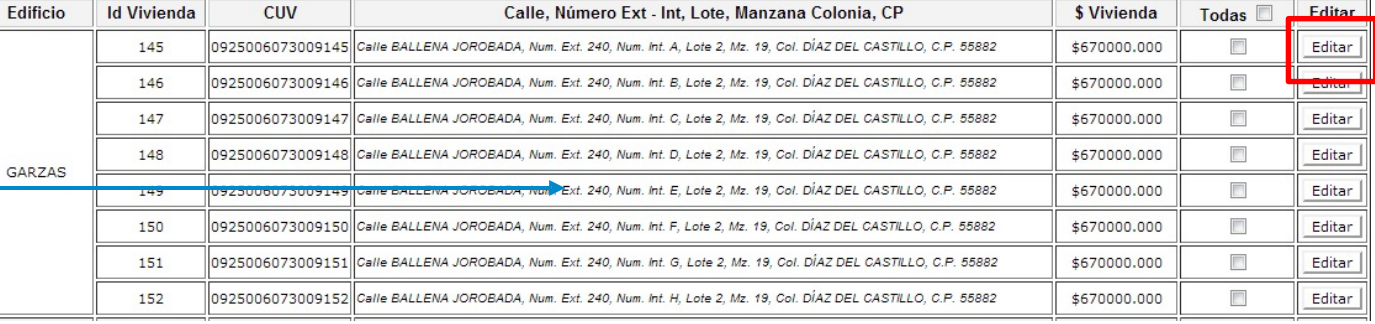

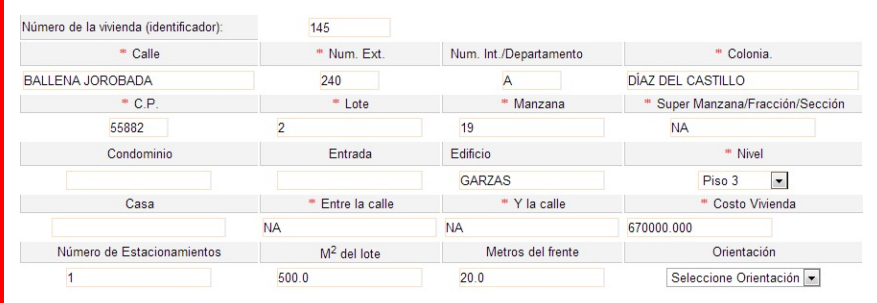

En el Sistema de Registro de Oferta las colindancias ya no son datos requeridos durante la captura de información de las viviendas que serán construidas.

Estos datos serán ingresados posteriormente (con las orientaciones, medidas y linderos reales) por el Perito Valuador en su Sistema de Avalúos.

> Actualizar Datos Cerrar Ventana

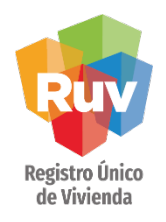

Se deberá realizar la selección de las viviendas a verificar, los meses que dura la verificación y posteriormente confirmará la selección.

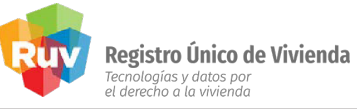

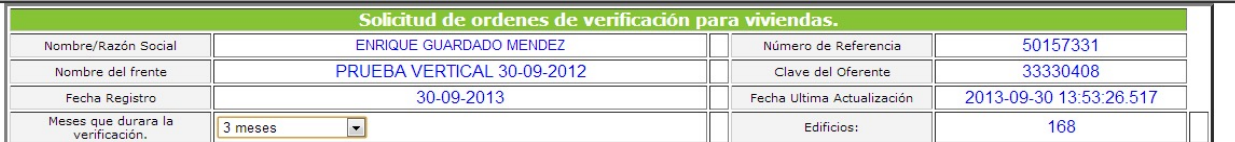

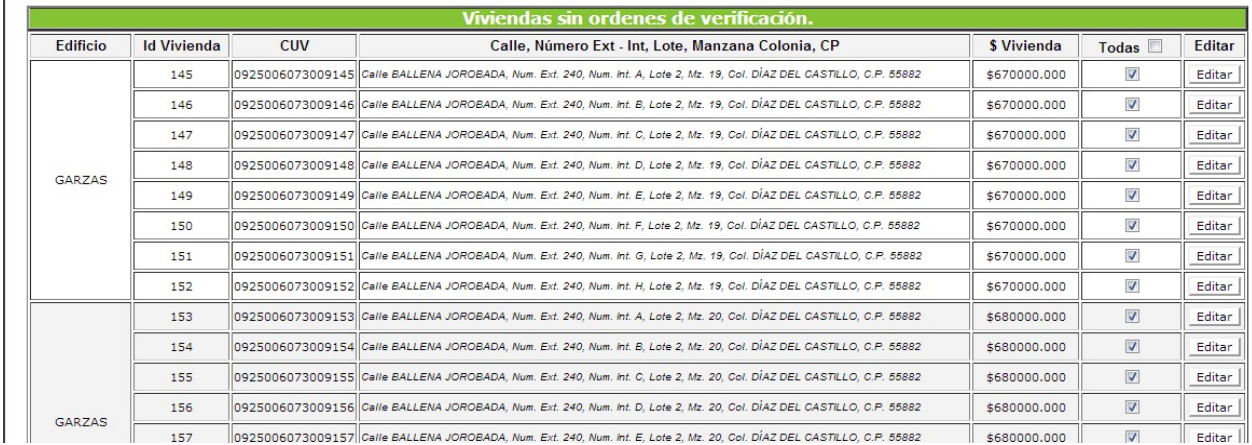

NOTA: La regla de la selección de viviendas no cambia por tratarse de verticalidad, las reglas generales de solicitud de orden de verificación se conservan.

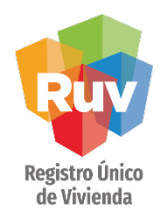

El sistema mostrará la información seleccionada. Si se está de acuerdo con la informaciónmostrada, deberá dar click en Aceptar.

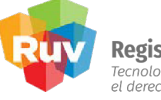

**Registro Único de Vivienda**<br>Tecnologías y datos por<br>el derecho a la vivienda

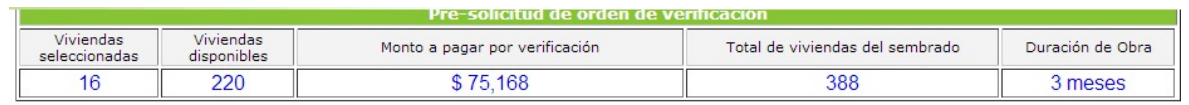

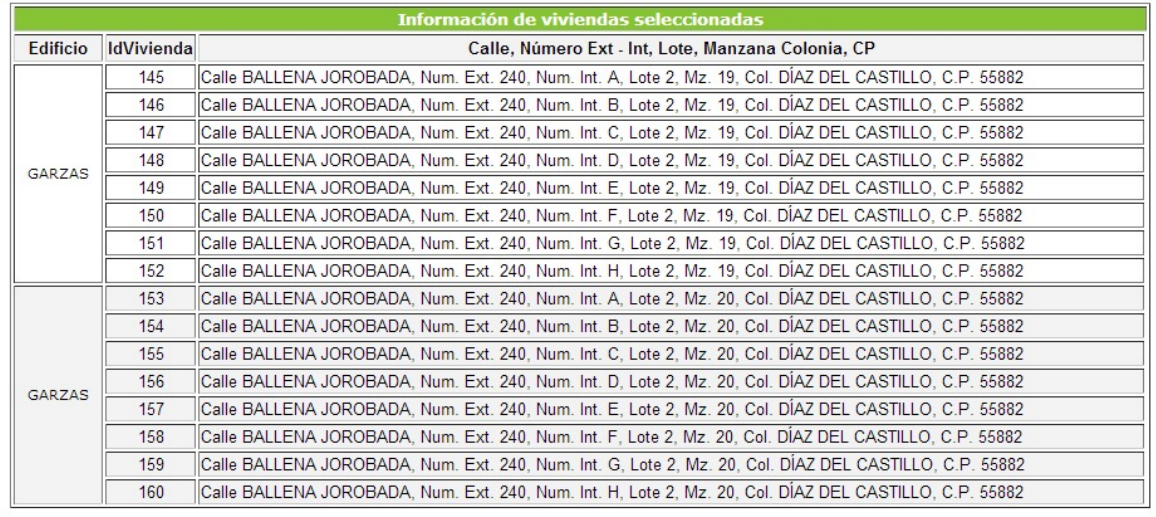

 $\therefore$  Aceptar  $\therefore$ 

 $\therefore$  Regresar  $\therefore$ 

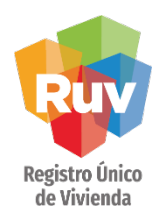

FICHA DE PAGO

Se deberá continuar con la solicitud de la orden de verificación hasta la generación de la ficha depago.

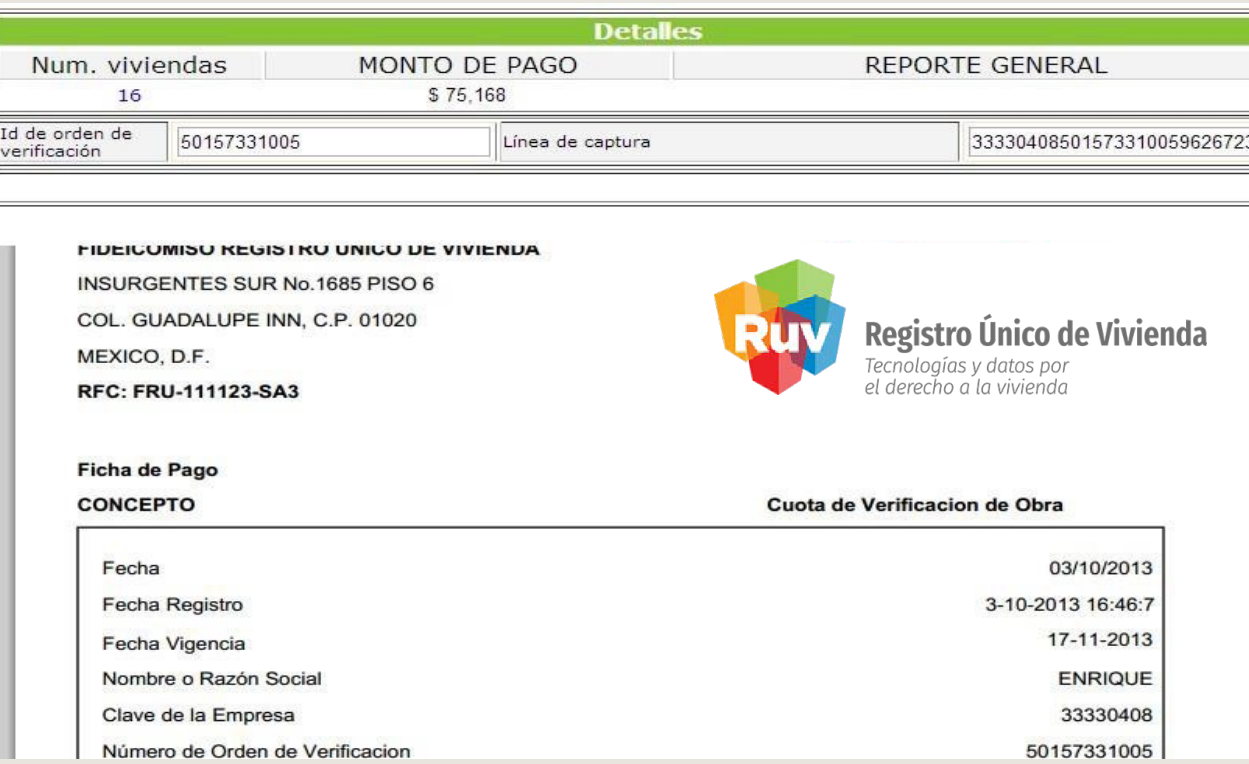

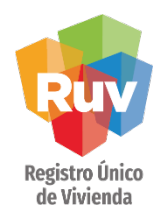

Selecciona el

correspondiente

botón

Si tiene una Orden de verificación generada previamente de tipología vertical que no marco en el programa de verticalidad desde la generación de la orden, podrá hacerlo posteriormente. Deberá ingresar al módulo de registro de ofertas para consultar las órdenes yageneradas:

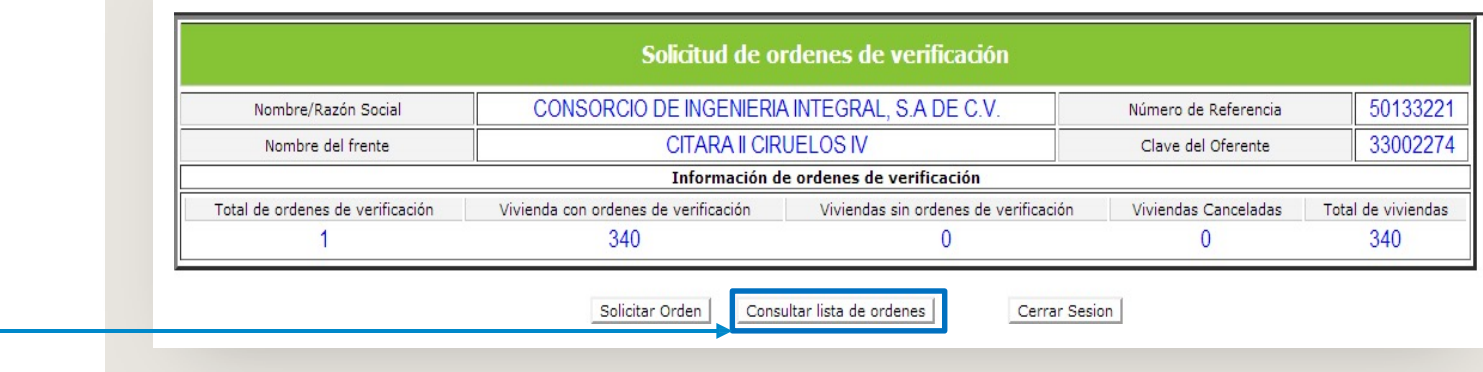

Si la oferta va en diferentes etapas es importante realizar el marcaje del programa de verticalidad desde un inicio para que el sistema logre guardar y heredar la información a etapas siguientes, de lo contrario existirá la marca de verticalidad, pero no necesariamente se conservara el criterio de sin inicio de obra en las etapas siguientes.

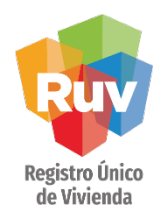

Si la orden de verificación cuenta con viviendas con tipología vertical, el sistema mostrará el botón Ingresar al programa de verticalidad.

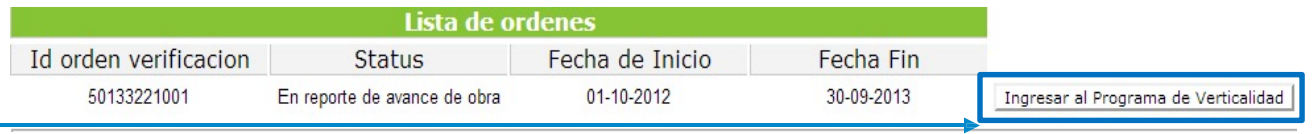

El sistema mostrará los edificios vinculados a la OV y las viviendas agrupadas en cada edificio:

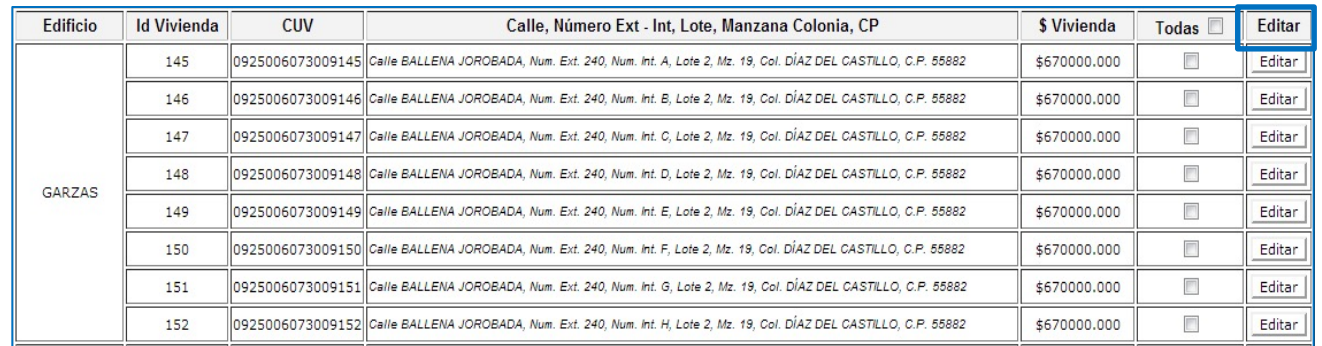

### Selecciona el botón correspondiente

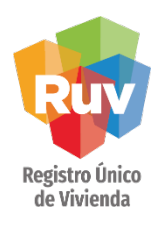

En caso que alguna de las viviendas se encuentre en un edificio incorrecto, se podrá ingresar a realizar la actualización de la dirección para agrupar la vivienda en el edificio correcto.

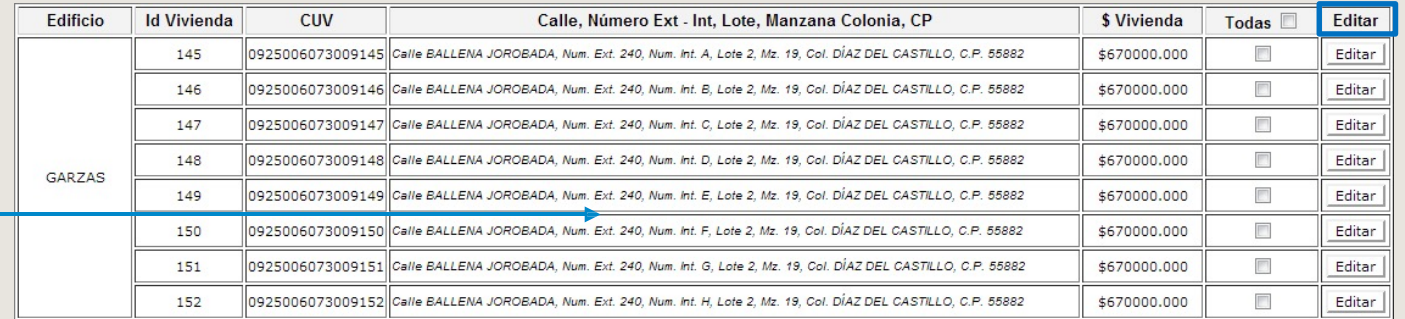

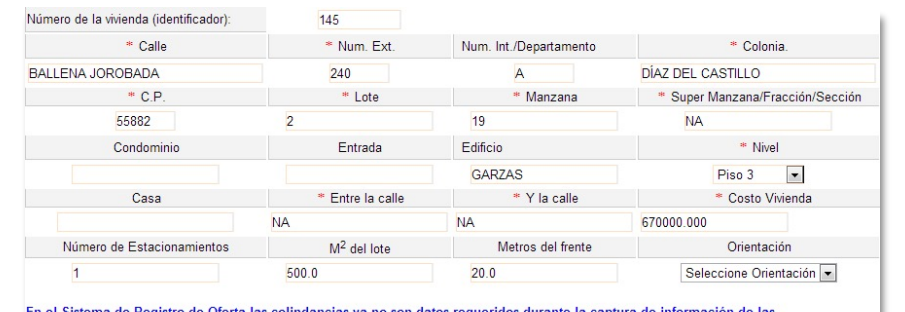

Cerrar Ventana

viviendas que serán construidas.

Estos datos serán ingresados posteriormente (con las orientaciones, medidas y linderos reales) por el Perito Valuador en su Sistema de Avalúos Actualizar Datos

### Valide la agrupación correcta antes de avanzarcon la orden de verificación

### En caso de corrección puede editar y actualizarlos datos

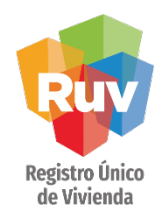

Deberá seleccionar las viviendas que ingresarán al programa de verticalidad.

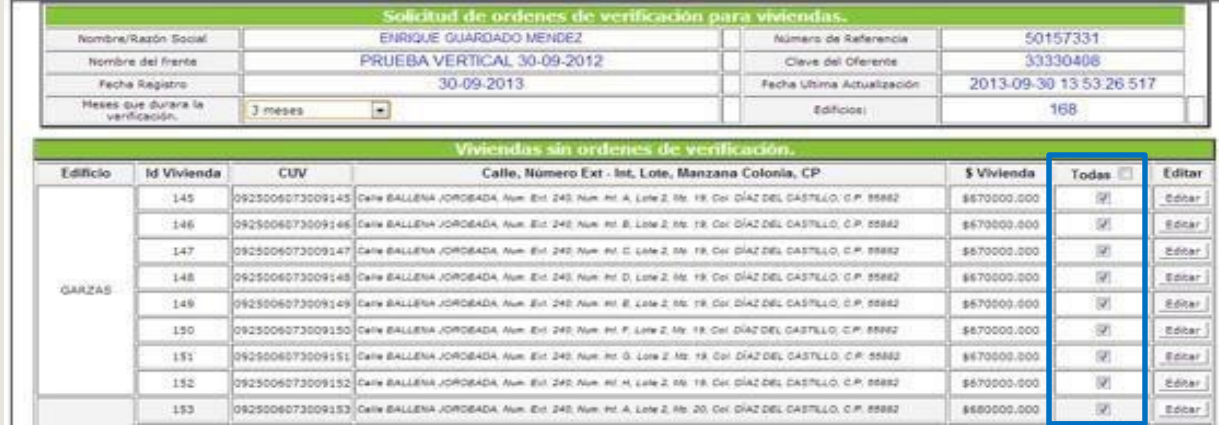

### VIVIENDA VERTICAL

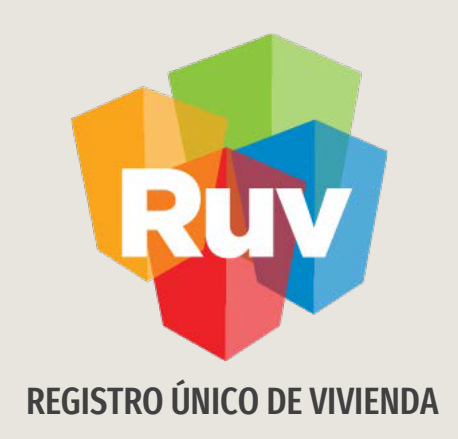

## VERIFICACIÓN VERTICAL (VERIFICADOR)

Verificación de Obra

Tecnologías y datos por el derecho a la vivienda

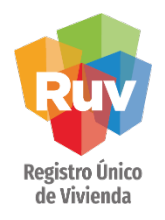

Una vez que el verificador de obra aceptó la orden de verificación, deberá ingresar a realizar el reporte de Inicio de Obra.

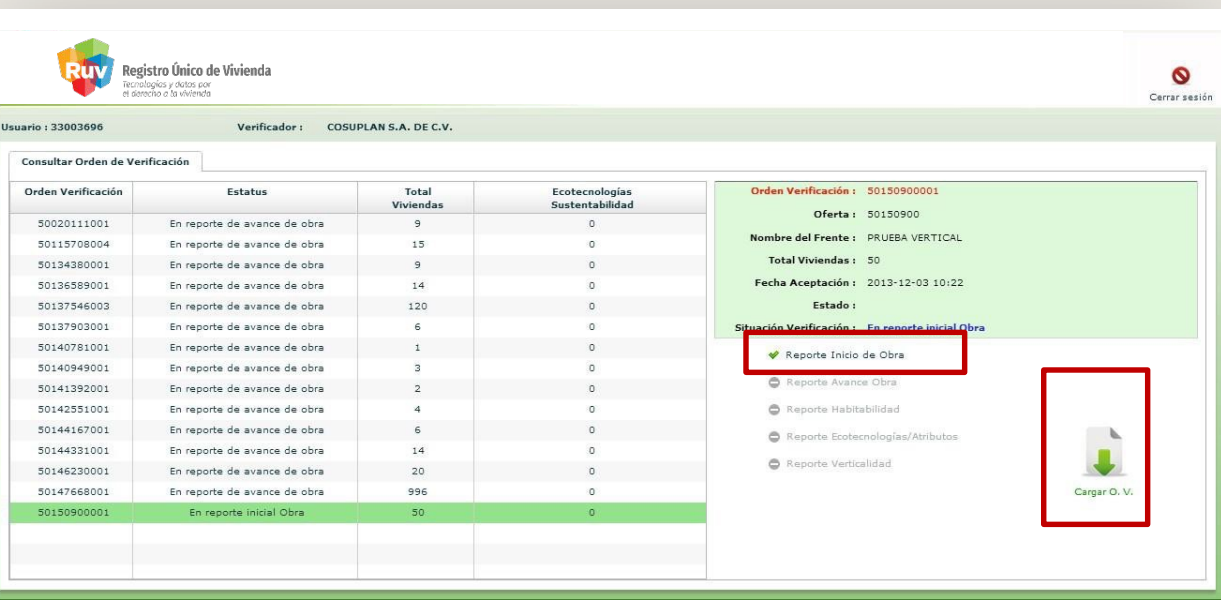

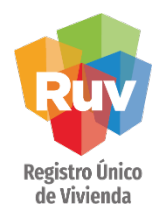

Las viviendas que pertenezcan a un edificio heredarán la calificación del Criterio Sin Inicio de Obra que realizará el verificador a la primera vivienda del edificio, es decir, si el edificio cuenta con 10 viviendas y la vivienda 1 se calificó con estatus de Cumple, las 9 viviendas restantes automáticamente se validarán con la misma calificación de la vivienda 1.

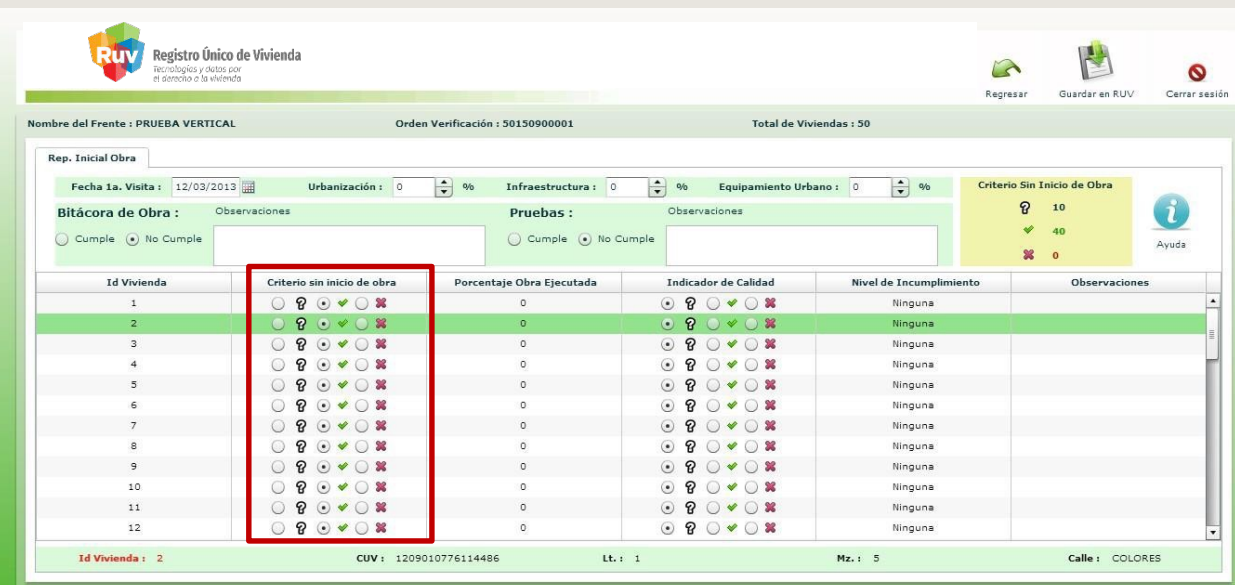

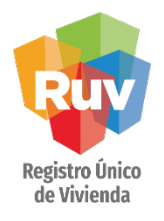

Cuando a un verificador se le asignan viviendas de un edificio previamente validado, el campo de Criterio Sin Inicio de Obra ya aparecerá calificado, puesto que el primer verificador realizó la validación de este concepto y es heredado a todas las viviendas del edificio. Esto siempre y cuando en la primer OV se haya marcado de forma correcta y anticipada el programa de verticalidad.

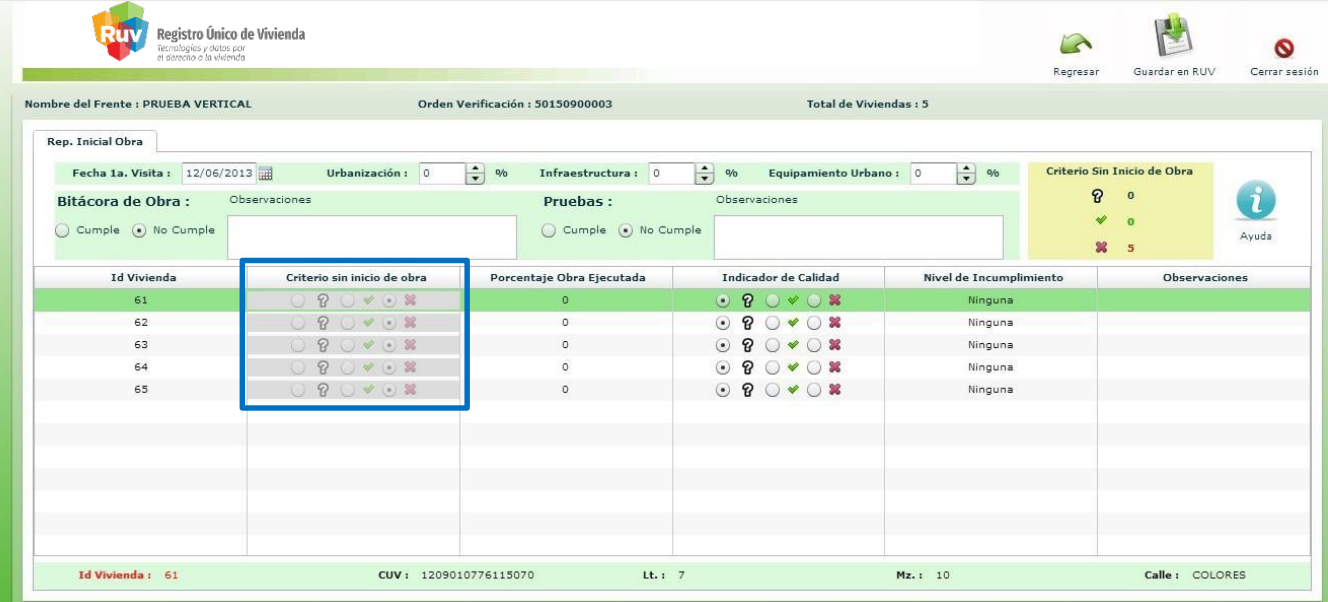

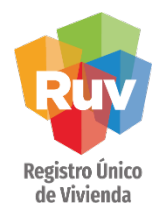

Las viviendas que no pertenezcan a un edificio, el concepto de Criterio Sin Inicio de Obra se deberá calificar de manera individual dentro del Reporte de Inicio de Obra.

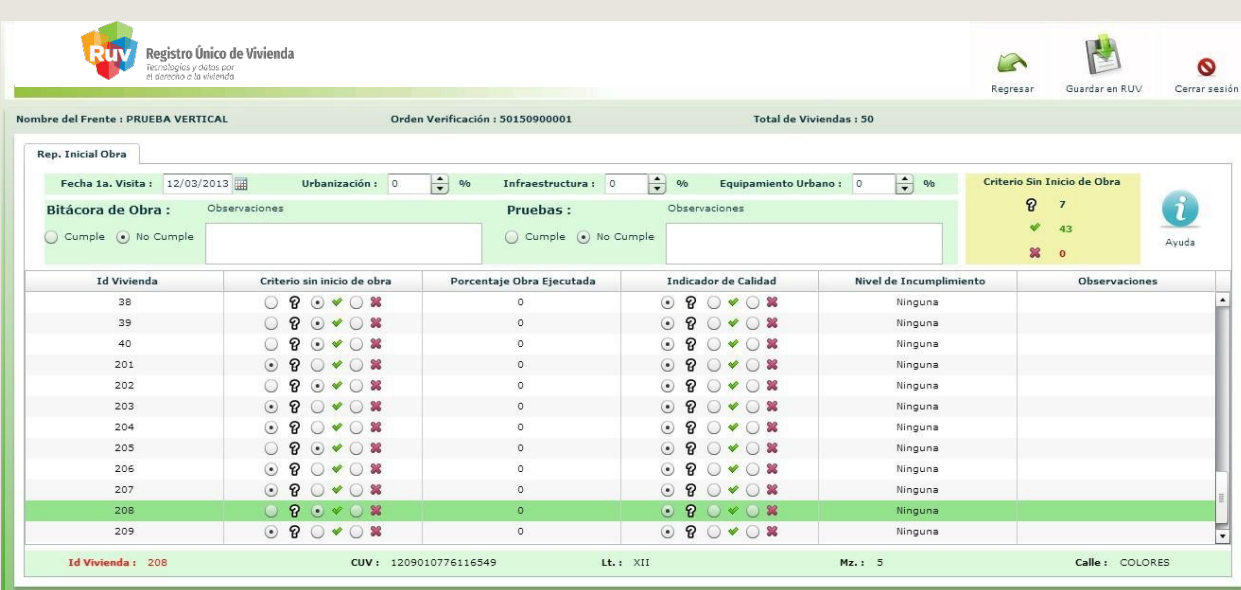

NOTA: Todos los conceptos adicionales se deberán calificar de manera individual aunque pertenezcan a un edificio.

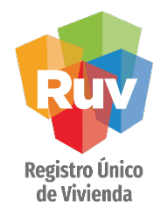

Una vez calificados todos los conceptos, se deberá guardar el reporte inicial. En caso de no concluir, el reporte se guardará de maneraparcial.

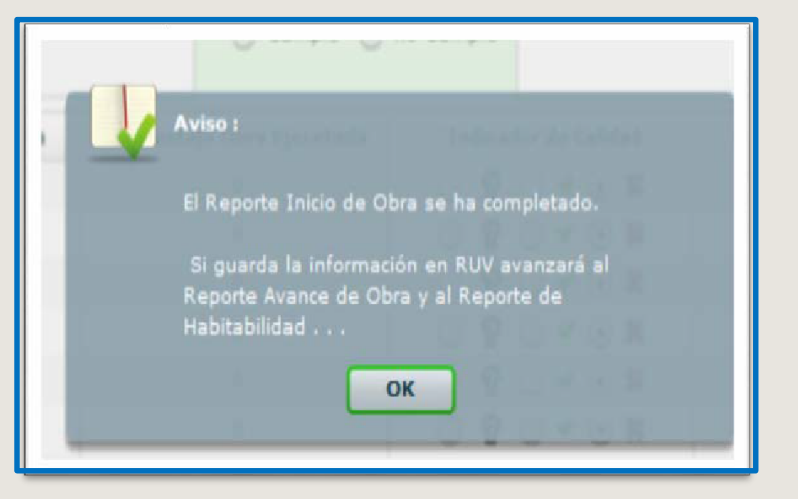

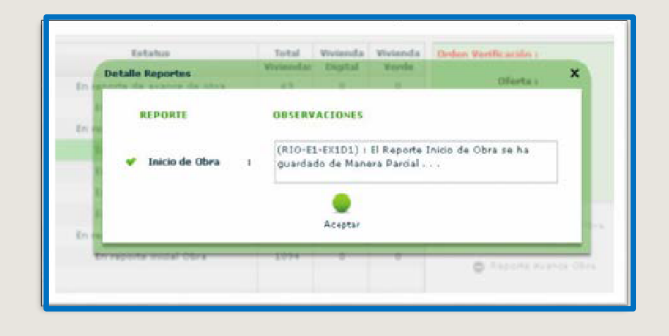

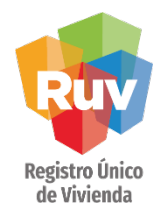

Una vez que el verificador haya concluido con el reporte inicial, tendrá la posibilidad de realizar el Reporte de verticalidad.

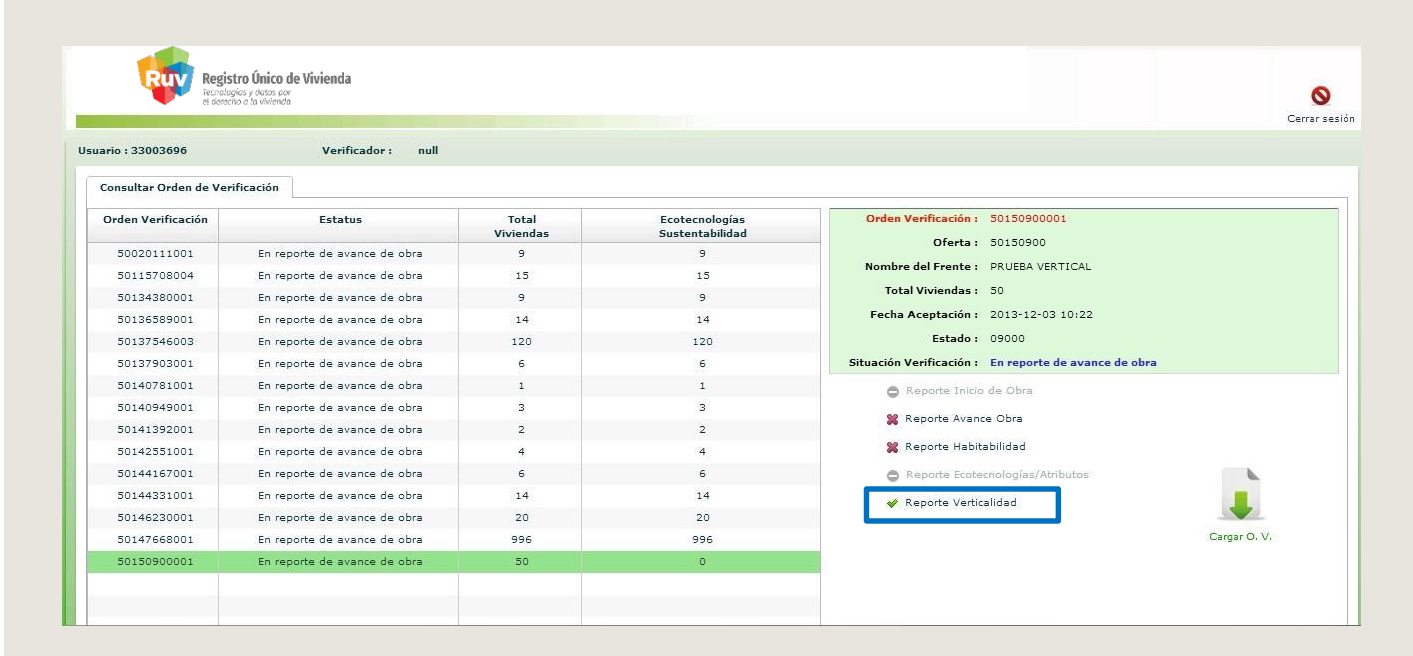

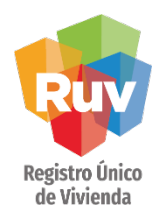

El aplicativo presentará todos los edificios vinculados a la orden de verificación. Al seleccionar alguno de los edificios presentará cada uno de los conceptos acalificar.

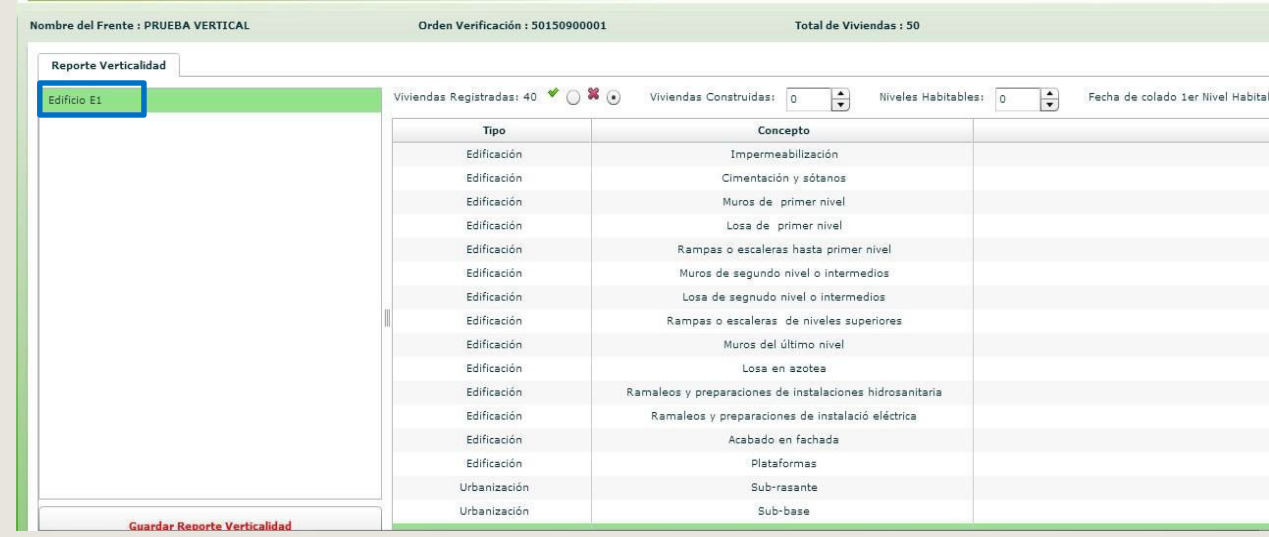

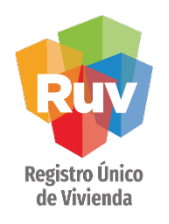

El verificador validará que estos conceptos estén ejecutados en obra y hará el registro del resultado en cada uno de los conceptos de:

- Edificación
- Urbanización
- Infraestructura
- Electrificación
- Documentación de Servicios

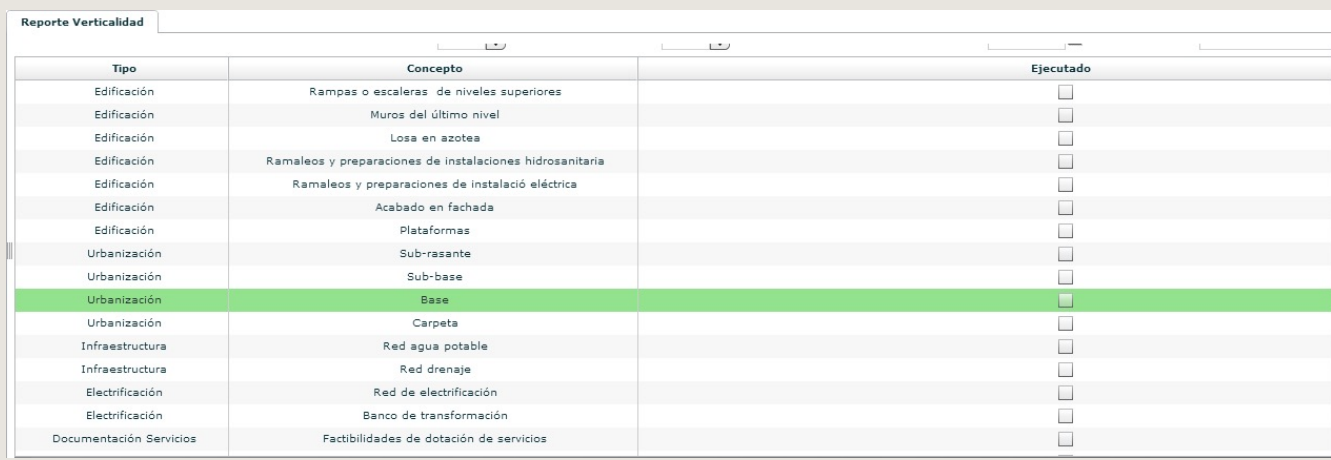

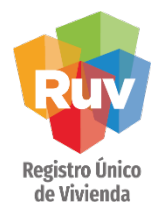

El verificador de obra deberá realizar la captura de los siguientesconceptos:

- Viviendas registradas: se validará el cumplimiento o no, cuando las viviendas registradas para el edificio corresponden con el proyecto registrado en RUV.
- Viviendas construidas: se captura el número de viviendas que pertenecen al edificio.
- Niveles habitables: se captura el número de niveles habitables del edificio.
- (Locales comerciales, sótanos de estacionamientos, servicio, etc., no son considerados comohabitables).
- Fecha colado del 1er nivel habitable: fecha en la que se realizó el colado del primer nivel habitable.
- Fotografía: evidencia que sea considerada por el verificador.
- (Las imágenes deberán estar en formato jpg o gif).

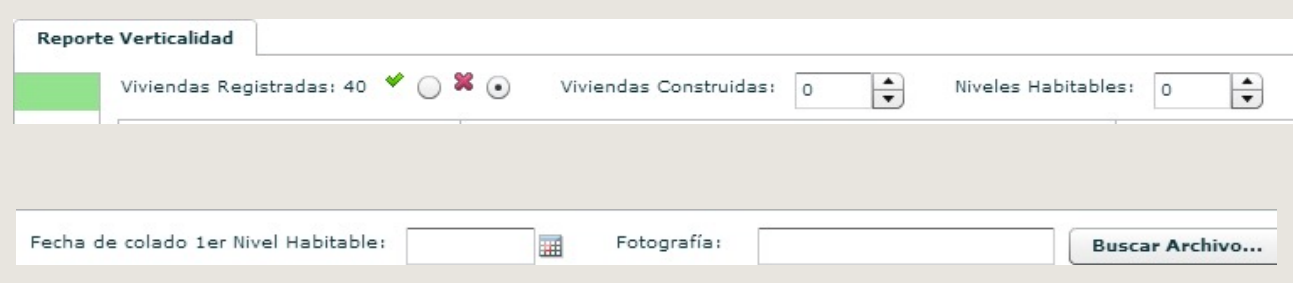

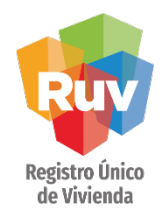

Al concluir con la validación de los conceptos, se deberá guardar el reporte de verticalidad dando click sobre el botón ubicado en la parte inferior izquierda de la pantalla y posteriormente en el boton superior derecho de guardar.

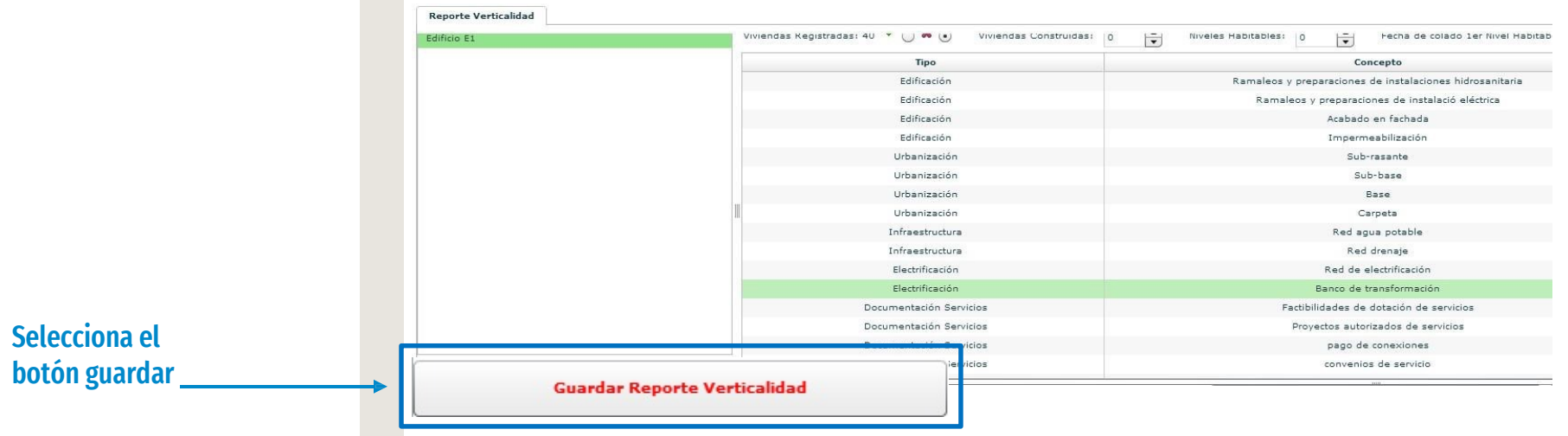

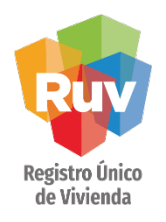

El sistema notificará que la información se actualizó correctamente.

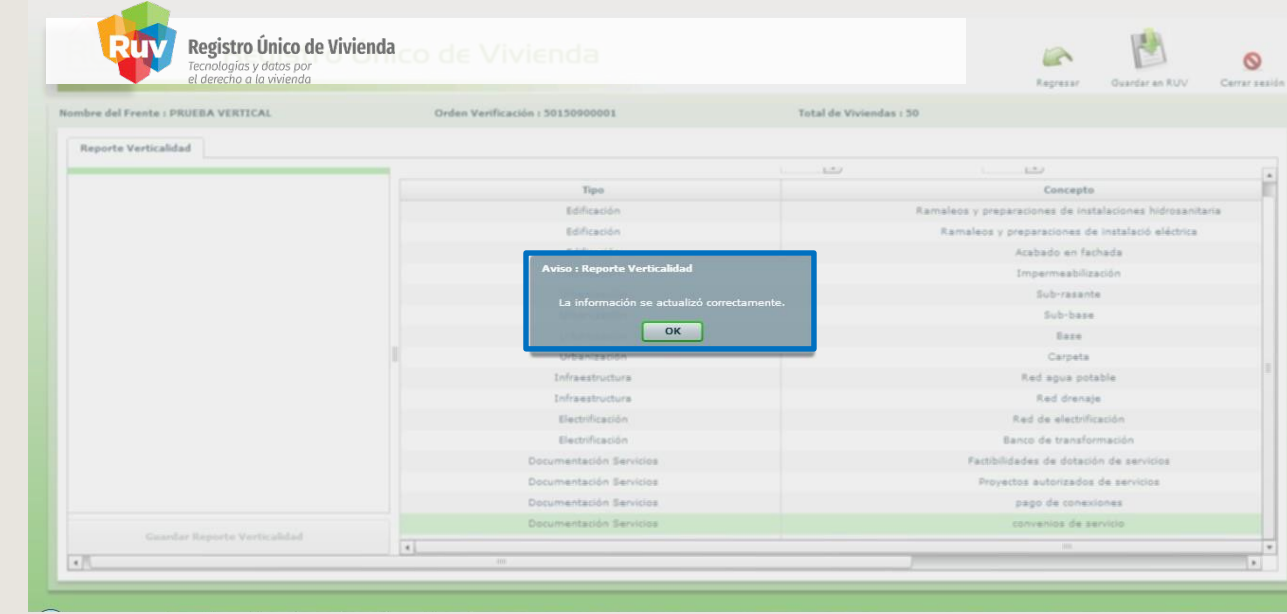

### VIVIENDA VERTICAL

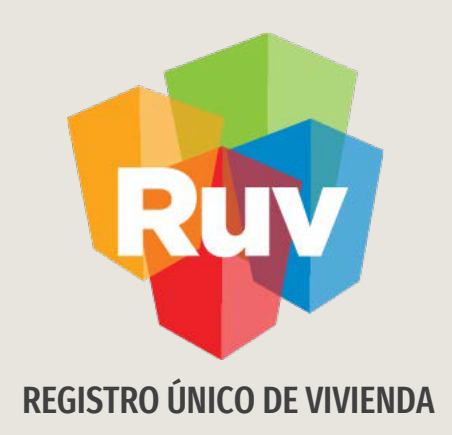

# VERIFICACIÓN VERTICAL

Consultas

Tecnologías y datos por el derecho a la vivienda

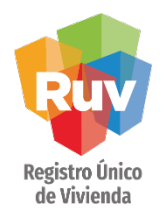

Para consultar el reporte de verticalidad es necesario ingresar al módulo de órdenes de verificación, seleccionar el filtro Órdenes con Verificación Vertical, para que se muestren las órdenes que se ingresaron al programa de verticalidad, posteriormente deberán seleccionar el reporte de verticalidad.

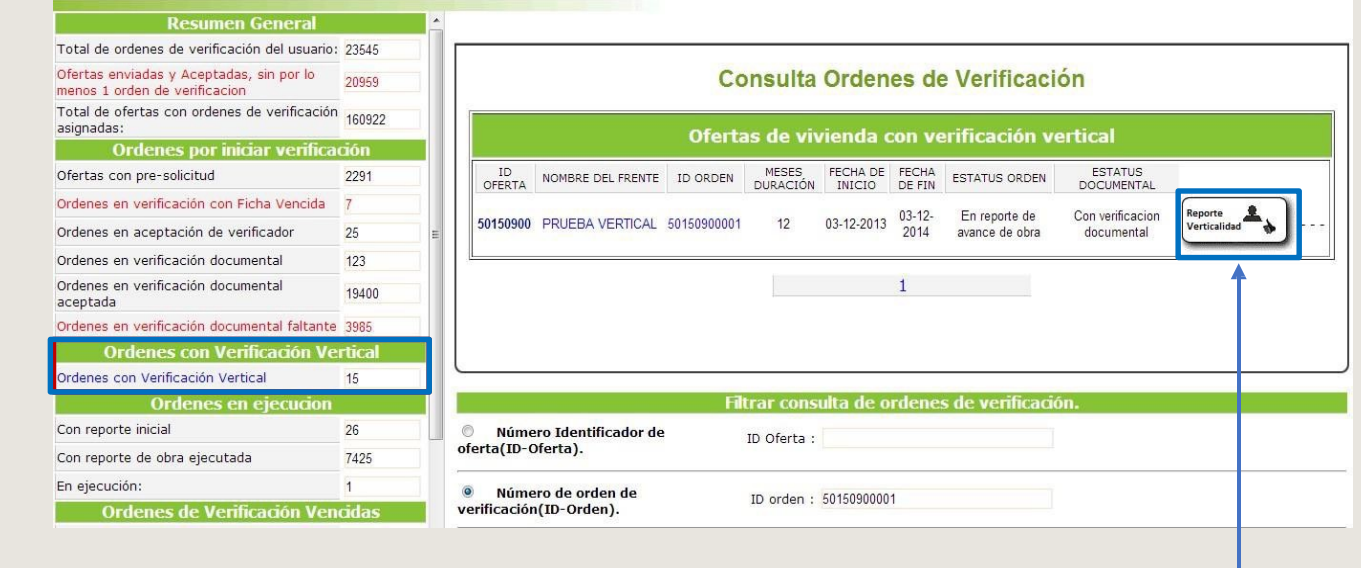

Reporte verticalidad

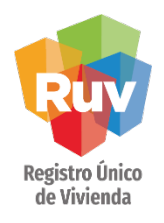

Se presentará la información general de todos los edificios con los que cuente la orden de verificación.

Para ver la información detallada del reporte de verticalidad del edificio, deberá dar click sobre el nombre del edificio que se desea consultar.

### **Reporte Verificación Verticalidad**

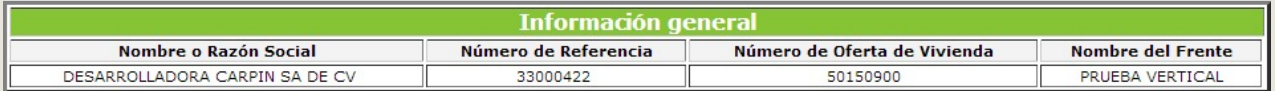

### **Información del Edificio** Nombre edificio Calle **Numero exterior** lote **Manzana** Colonia  $CP$ Numero total de pisos **Numero viviendas** COLORES E1 235  $\overline{1}$ **VIEJO** 01020 40 5

### Reporte verticalidad

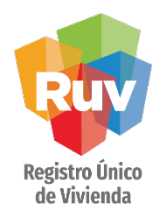

El sistema mostrará la información del edificio, y el reporte de verticalidad por edificio, en el cual aparecerán todos los conceptos indicando el estatus de la ejecución.

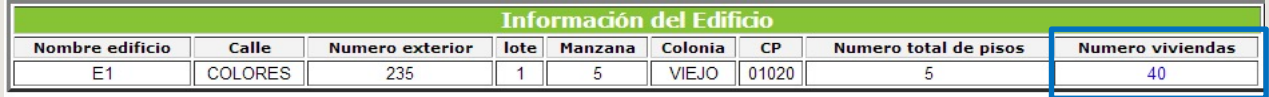

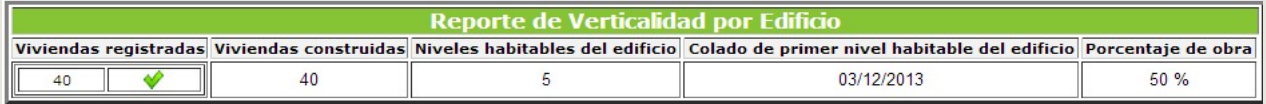

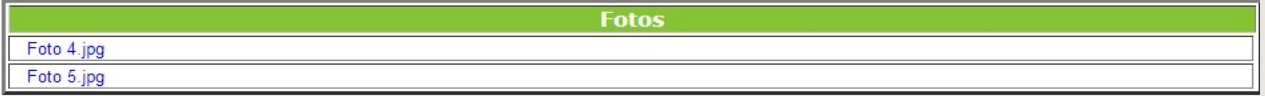

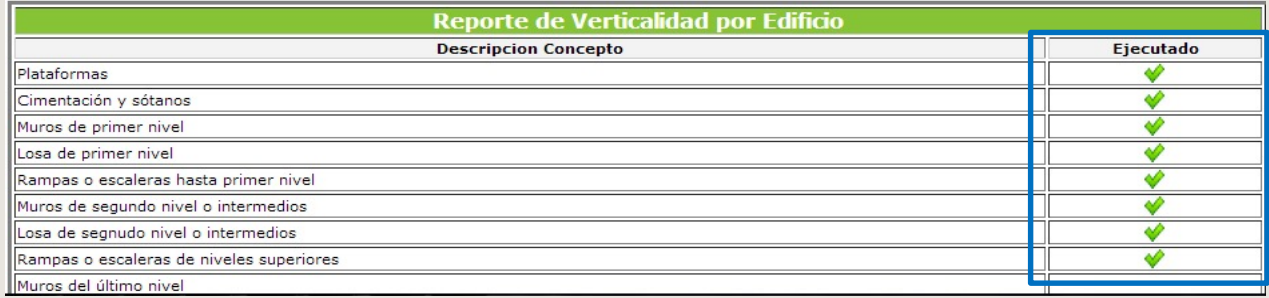

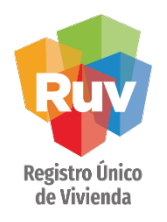

Al dar click sobre el número de viviendas en la pantalla anterior,se desplegará la información general de las viviendas vinculadas al edificio.

### **Reporte Verificación Verticalidad**

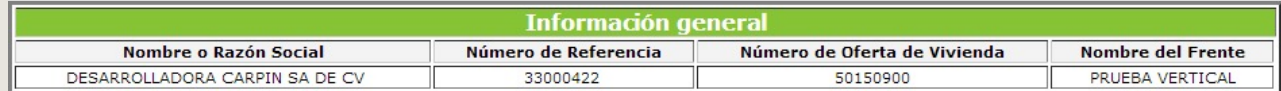

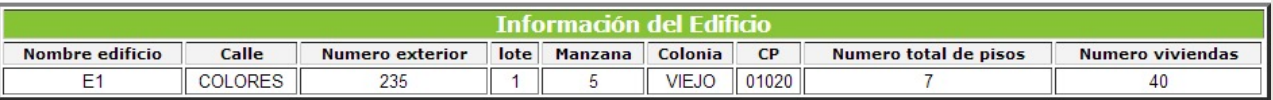

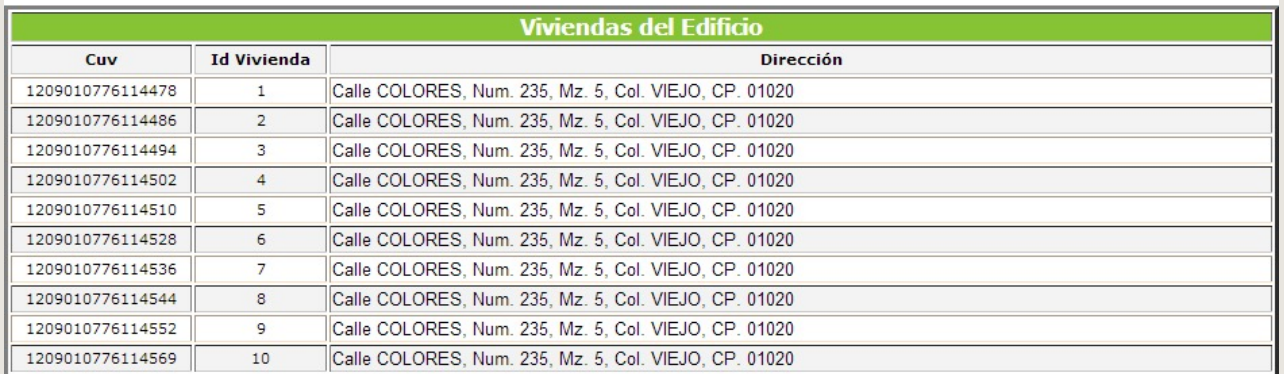

### VIVIENDA VERTICAL

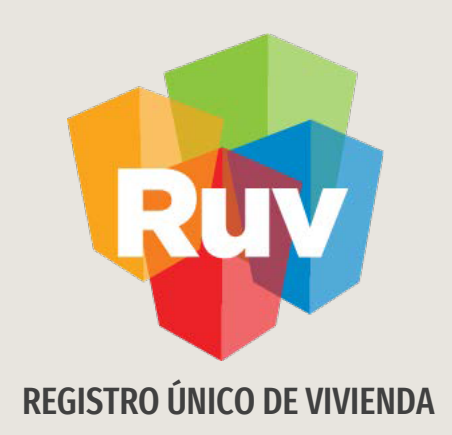

# VERIFICACIÓN VERTICAL

Consideraciones

Tecnologías y datos por el derecho a la vivienda

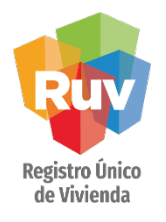

### **CONSIDERACIONES**

- 1. Si al solicitar la orden de verificación no selecciona que participará en el programa de verticalidad, el reporte de verticalidad no aparecerá para ser validado por el verificador.
- 2. El reporte de verticalidad sólo se presentará a la primera orden de verificación generada y que tenga vinculado el edificio.
- 3. Si en una segunda orden de verificación hay viviendas vinculadas al edificio registrado en la primera OV, la validación del reporte de verticalidad se heredará a estasviviendas.
- 4. El reporte de verticalidad será de toda la estructura del edificio.
- 5. Si la orden de verificación ingresó al programa de verticalidad, este reporte podrá ser consultado dentro del módulo de Ordenes de verificación.

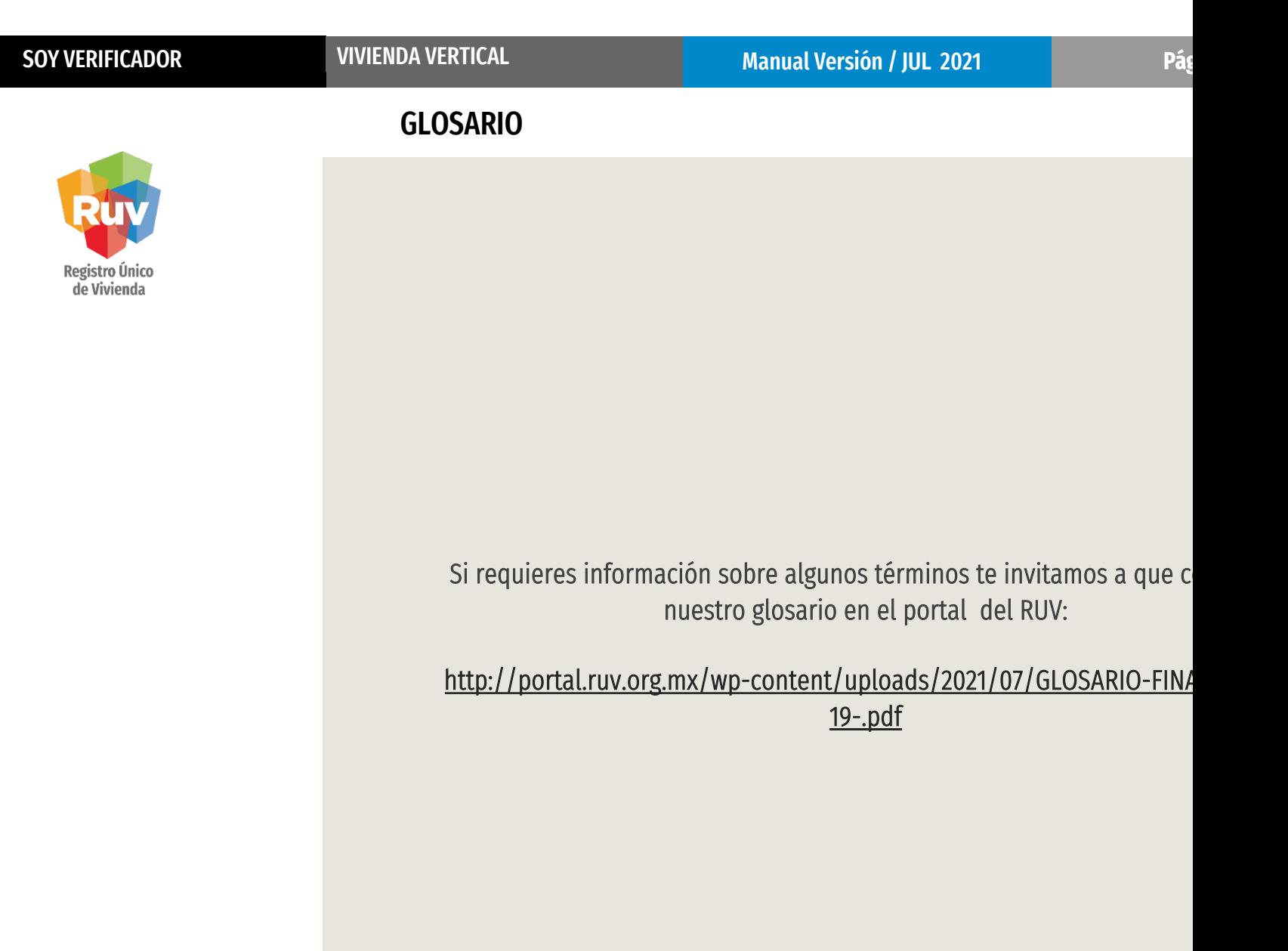

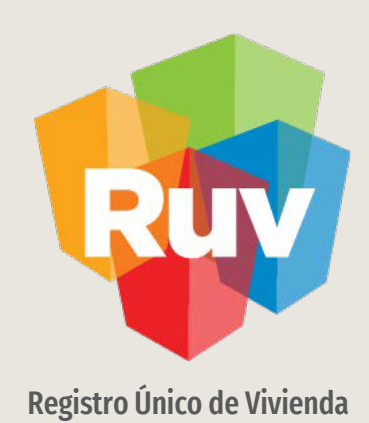

Para cualquier aclaración o duda respecto a su Guía de **VIVIENDA VERTICAL**

Le solicitamos contactar con nosotros y con gusto le atenderemos.

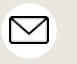

CORREO soporte@ruv.org.mx

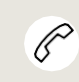

**CONTACTO** 800 0077 788 y 55 1204 2571

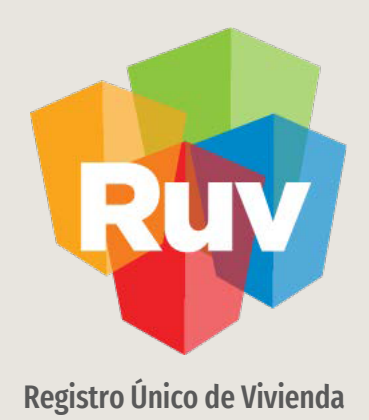

Para cualquier aclaración o duda favor de contactar con la Dirección de Operaciones